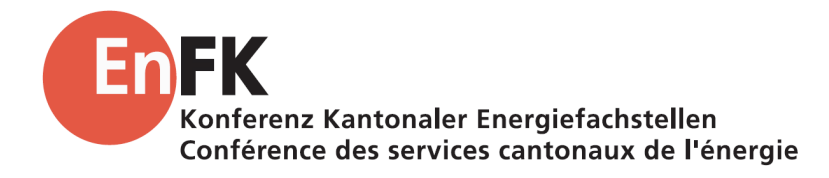

**Wegleitung EN-101c**

# **ENteb Energienachweistool für einfache Bauten**

Ausgabe Oktober 2018, zu Version 1

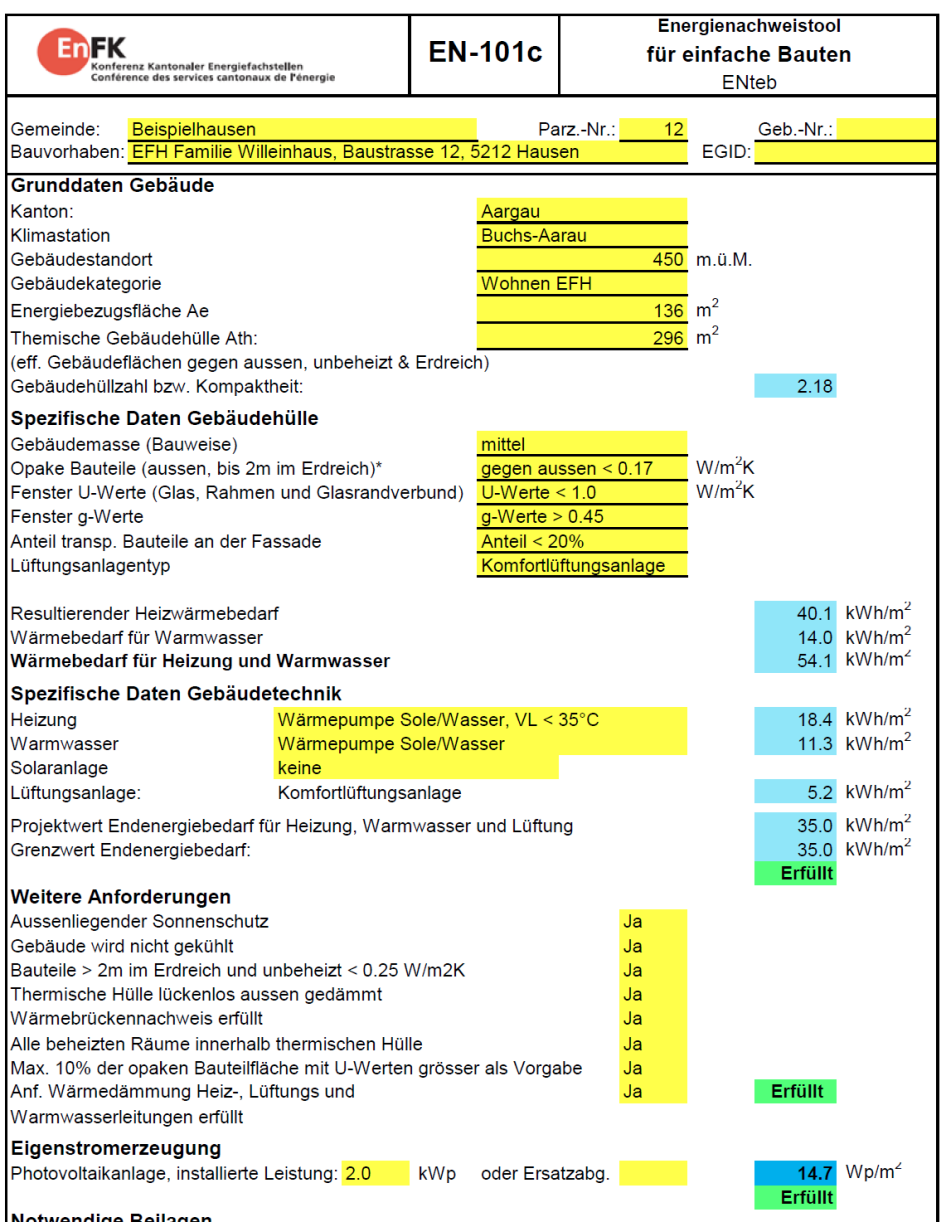

Notwending Peilonan

## **Inhalt und Zweck**

Diese Wegleitung behandelt die Modelle und die Handhabung des Excel-Tools EN-101c «Energienachweistool für einfache Bauten» zum rechnerischen Nachweis der Anforderungen an die Wärmedämmung sowie Deckung des Wärmebedarfs von Neubauten gemäss der Mustervorschriften der Kantone im Energiebereich (MuKEn) in der Nachführung 2018.

Diese Nachweisvariante (Formular EN-101c) ergänzt die Möglichkeiten des Nachweises der Anforderung an die Deckung des Wärmebedarfs von Neubauten und den Nachweis zum Wärmeschutz. Sie ist nur für Wohnbauten zulässig und kann nur bei vollständiger Einhaltung der vereinfachten Vorgaben genutzt werden. Es werden nur wenige Eingaben benötigt, mit welchen ein Energienachweis über die Formulare EN-101 bis EN-105 ersetzt werden kann.

Für die folgenden Objekte kann ENteb verwendet werden:

- Neubauten
- Alle Kantone (sofern vom Kanton akzeptiert und freigegeben)
- Alle Klimastationen
- Beide Wohnnutzungen (MFH und EFH)
- Eine Zone

Die Wegleitung ist wie folgt gegliedert:

- 1. Einleitung
- 2. Anwendung ENteb
- 3. Herleitung und Modell Heizwärmebedarf
- 4. Herleitung und Modell Endenergiebedarf

Auftraggeber:

Konferenz kantonaler Energiefachstellen EnFK c/o Baudirektion des Kantons Zürich AWEL, Abt. Energie Stampfenbachstrasse 12, 8090 Zürich

Auftragnehmer: Enerhaus Web Services GmbH Chris Bürgi & Adrian Tschui Postweg 7, 4528 Zuchwil

# **1. Einleitung**

*Die Anforderung an die Deckung des Wärmebedarfes von Neubauten gilt als erbracht, wenn die Massnahmen gemäss Nachweis mit dem Energienachweistool für einfache Bauten aus Gebäudehülle/Wärmeerzeugung fachgerecht umgesetzt werden.*

Das Tool das Berechnungstool deckt folgende Nutzungen ab:

- Neubauten
- Alle Klimastationen
- SIA 380/1:2016
- Beide Wohnnutzungen (MFH und EFH)
- Nutzungen ohne maschinelle Kühlung.
- Die einzelnen Standardlösungskombinationen sind grundsätzlich abgebildet.
- Eingebunden in das Formular sind die EN-101, EN-102 sowie EN-104.
- Weiter werden die EN-103 und EN-105 über eine einfache Abfrage abgedeckt.
- Lüftungsanlagen auf der Berechnungsbasis gemäss SIA 380/1:2016
- Berücksichtigung einer Zone

Explizit nicht abgebildet im Tool werden zurzeit

- Umbauten/Sanierungen<br>- Nichtwohnbauten ab.Nu
- Nichtwohnbauten, ab Nutzungskategorie III generell: klimatisierte Gebäude
- generell: klimatisierte Gebäude
- Frei kombinierbare Gebäudetechnik und/oder Gebäudehülle z.B. bivalente Anlagen
- Kantonale Besonderheiten, wie z.B. zusätzlich verschärfte Anforderungen, ergänzende Anforderungen
- Mehrere Zonen zu erfassen ist nicht möglich
- Angabe der Hülleneffizienz gemäss SIA 2031
- Leistungsanforderung der Gebäudehülle (ist über die Einschränkung der U-Werte und maximaler Fensterfläche abgefangen).

Das Berechnungstool bestätigt die Einhaltung der Anforderung an die Deckung des Wärmebedarfes von Neubauten und sowie des winterlichen und sommerlichen Wärmeschutzes. Es basiert auf dem Grenzwert von 35 kWh/m<sup>2</sup>. Bei der Anforderung an die Gebäudehülle können nur Werte, welche gleich oder besser als die Einzelbauteilanforderung sind, gewählt werden. Damit ist auch die Anforderung an die Gebäudehülle erfüllt

Weiter wird die Eigenstromerzeugung direkt über eine Eingabe erfasst. Entweder müssen die 10 Wp/m2 eingehalten oder eine den kantonalen Vorgaben gesetzte Ersatzleistung erbracht werden.

Die Anspruchgruppen des Berechnungstools sind:

Architekten, Planer und Unternehmer, welche mit dem einfachen Tool die einzuhaltenden Bedingungen im Energievollzug auslegen und nachweisen müssen. Auch in einem sehr frühen Projektstadium lassen sich erste Plausibilitätsprüfungen der Gebäudehülle und Gebäudetechnik anstellen.

**Anspruchsgruppen**

**Gültigkeitsbereich**

**Anforderung erfüllt mit Formular EN-101c**

**Grenzwerte**

Prüfer von Energienachweisen, bei denen sich durch einen nachvollziehbaren und zusammenfassenden Energienachweis der Vollzugsaufwand reduzierten lässt und die Bearbeitungszeit deshalb verkürzt werden kann.

Teilnehmende und Dozierende in der Aus- und Weiterbildung, die in Projektierungsübungen mit diesem einfachen Tool die energiegesetzrelevanten Zusammenhänge der Gebäudehülle und Gebäudetechnik aufzeigen lassen.

# **2. Anwendung ENteb**

#### **Farbcode**

Im Formular gibt es vier Feldtypen:

 $\overline{\phantom{a}}$  Eingabefeld (dunkelgelb)

Feld mit berechnetem Wert (hellblau)

Feld mit Fehlermeldung bzw. nicht erreichtem Grenzwert (hellrot)

**Feld mit erfüllter Anforderung (hellgrün)** 

Abbildung 1: Farbcodes von Eingabe- und Resultatefeldern

Im Eingabefeld (dunkelgelb) ist grundsätzlich eine Eingabe erforderlich. Bei den Berechnungsfeldern (hellblau) werden jeweils die Resultate aus den Eingaben angezeigt.

Die Resultate werden jeweils mit einem (hellgrünen) «Erfüllt» oder einem (hellroten) «Nicht erfüllt» kommentiert. Entsprechende Abweichungen werden benannt:

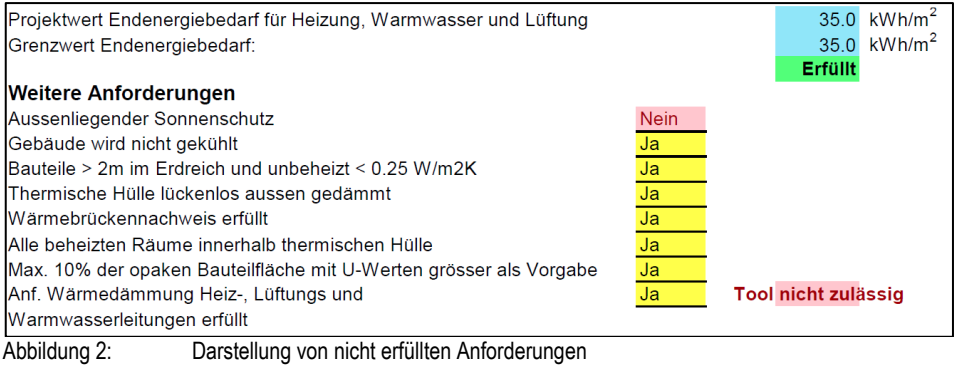

Analog zu den restlichen EN-Formularen, werden auch hier im die Gebäudeinformationen zum Bauvorhaben im Formularkopf abgefüllt. Diese Daten haben keinen Einfluss auf die Berechnungen. **Eingabe Gebäudedaten**

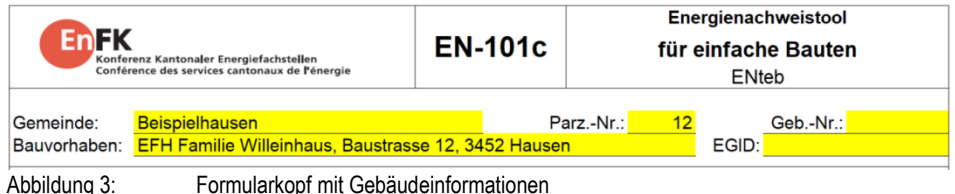

Mit der Eingabe der Grunddaten werden die allgemeinen Informationen zum Gebäude erfasst. **Eingabe Grunddaten**

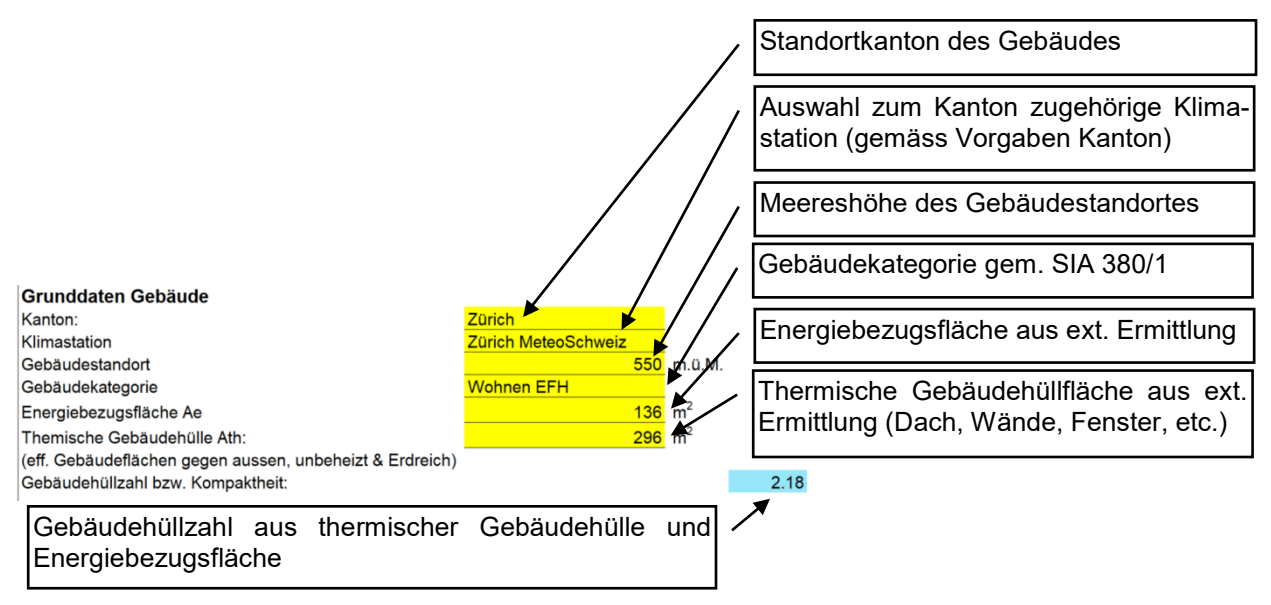

Abbildung 4: Grunddaten für die Gebäudeerfassung

Im Abschnitt «spezifische Daten Gebäudehülle» werden die eingehaltenen Anforderungen der opaken und transparenten Bauteile der Gebäudehülle eingegeben. Aus diesen Daten wird danach aufgrund von Referenzberechnungen der Heizwärmebedarf nach SIA 380/1:2016 ermittelt (vgl. dazu auch den detaillierten Modellbeschrieb).

**Erfassung Gebäudehülle**

Mit der Auswahl der Lüftungsanlage werden die Lüftungswärmeverluste berechnet, und wenn vorhanden, gleichzeitig auch den elektrischen Energiebedarf einer mechanischen Lüftungsanlage.

Bei Eingaben mit einem Grösser- oder Kleinerzeichen, z.B. Fenster U-Werte "U-Werte < 0.9" muss das schlechteste Fenster mit dem höchsten U-Wert den ausgewählten Wert von z.B. 0.9 W/(m<sup>2</sup> K) unterschreiten. Sind einzelne Werte höher oder tiefer und damit nicht auswählbar, kann ENteb nicht verwendet werden.

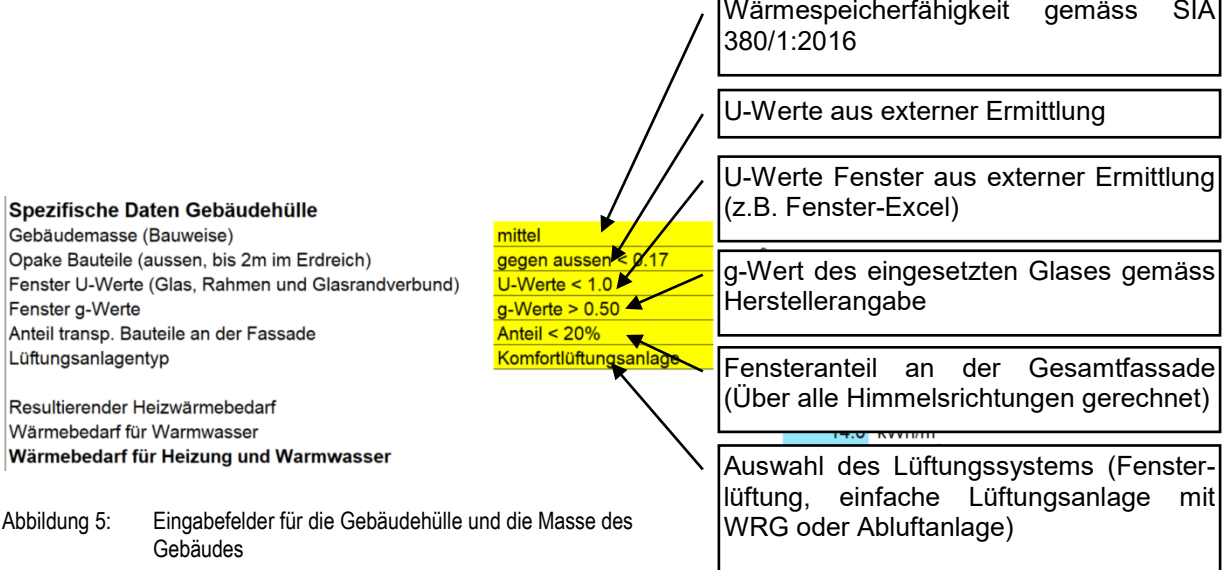

- Einzige Ausnahme bildet die opake Gebäudehülle: Hier ist ein Überschreitung des angegebenen U-Wertes bis zum Grenzwert der SIA 180 mit einer Fläche der von 5% beim MFH und 10% beim EFH der opaken Bauteile gegen aussen zulässig. **Ausnahme opakes Bauteil**
- Mit dem Heizwärmebedarf und dem Warmwasserbedarf (Standardwert SIA 380/1:2016) wird der gesamthafte Wärmebedarf berechnet. Aus diesem Wert wird zusammen mit der auszuwählenden Gebäudetechnik die gewichtete Endenergie berechnet. **Gebäudetechnik und Endenergiebedarf**

Im Abschnitt Gebäudetechnik können vorgegebene Standard-Erzeuger für die Heizung sowie die Warmwassererzeugung ausgewählt werden. Diese können zusätzlich jeweils noch mit einer Solaranlage kombiniert werden. Ein allfälliger Strombedarf einer mechanischen Lüftungsanlage (je nach Auswahl weiter oben im Formular) wird automatisch dazugerechnet.

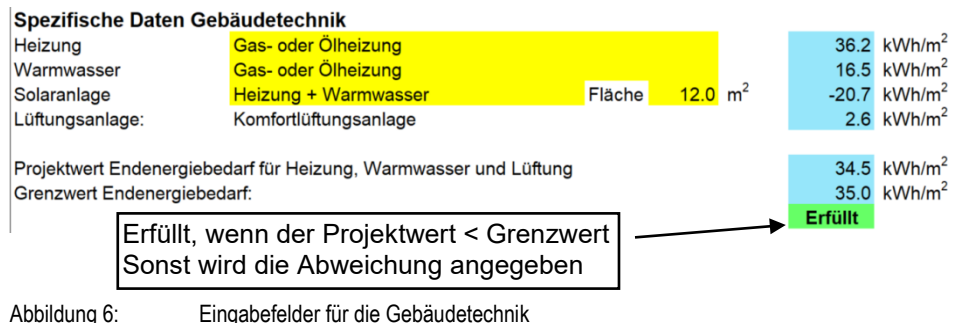

Um mit dem vereinfachten Verfahren auch die weiteren Anforderungen aus der EN-103 bis EN-105 einhalten zu können, werden diese in «Weitere Anforderungen» abgefragt. Damit auch hier die Anforderungen als «Erfüllt» gelten, müssen alle Punkte mit «Ja» beantwortet werden können. Ansonsten ist das Nachweisverfahren mit dem Formular EN-101c (ENteb) nicht zulässig und die Formulare EN-103 bis EN-105 müssen separat ausgefüllt werden.. **Abfrage weiterer Anforderungen**

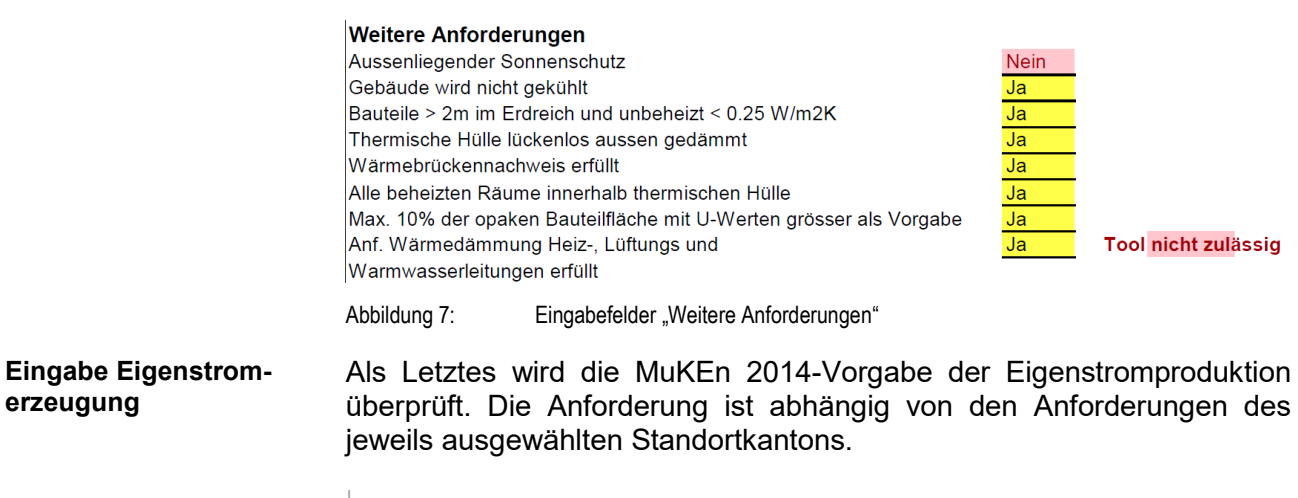

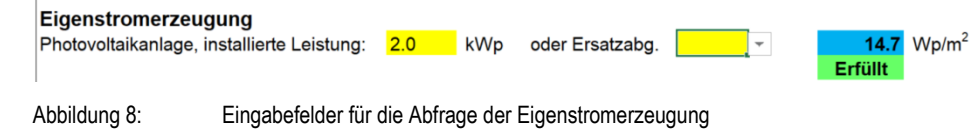

#### Eine Liste der als Beilagen zum Formular EN-101c einzureichenden Unterlagen vervollständigt das Formular. **Beilagen**

### Notwendige Beilagen

**⊠** U-Wert-Berechnungen ⊠ Wärmebrückencheckliste **X** Fenster-Daten ⊠ Angaben zur Eigenstromerzeugung

区 Flächenzusammenstellung (Ae, Ath, wenn vorhanden: Flächen mit höheren U-Werten\*)

\* Überschreitung der deklarierten U-Werte mit einer Fläche von 5% beim MFH und 10% beim EFH der opaken Bauteile ist zulässig.

Abbildung 9: Liste der einzureichenden Beilagen

Unten im Formular lassen sich Bemerkungen zum Projekt hinzufügen. Die Kontaktdaten, sowie die Unterschrift vom Antragsteller werden ebenfalls in diesem letzten Abschnitt erfassen.

**Fusszeile/ Unterschriftenfelder**

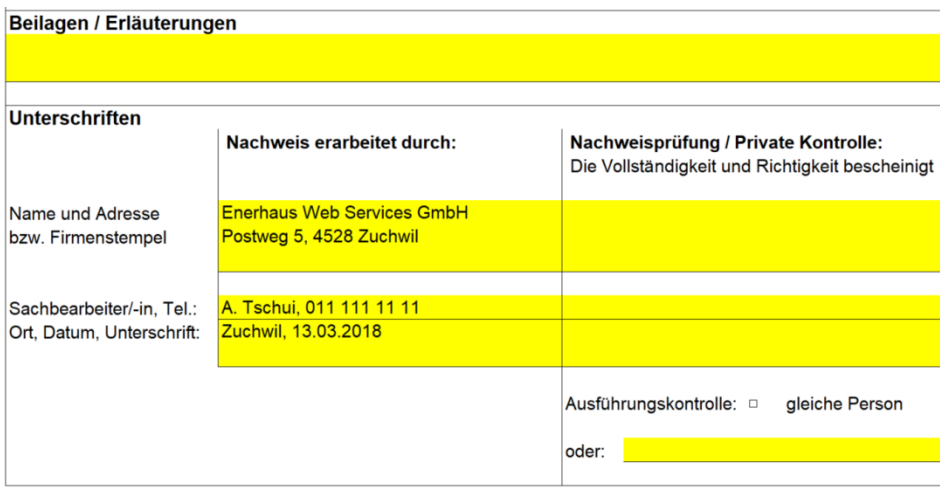

Abbildung 10: Liste der einzureichenden Beilagen

Sind alle Anforderungen erfüllt, ist der energetische Nachweis für den Antragsteller abgeschlossen und kann bei der zuständigen Behörde mit den benötigten Beilagen eingereicht werden.

### Ausgabe Oktober 2018, zu Version 1 *KONFERENZ KANTONALER ENERGIEFACHSTELLEN*

## **3. Herleitung und Modell Heizwärmebedarf**

- Das Hauptziel war, den Nachweis der vorgesehenen Anforderungen an die Deckung des Wärmebedarfes von Neubauten (EN-101) über eine Mischung von Standardlösungskombinationen sowie vorkalkulierten Regressionsgeraden des Heizwärmebedarfes zu erbringen. **Ziel**
- Die Berechnung kann in zwei Teile aufgetrennt werden. In einem ersten Schritt wird im ENteb der Heizwärmebedarf berechnet. Diese Berechnung basiert auf einem Projektwertvergleich. Darin wurden verschiedenste Varianten im Voraus durchgerechnet, welche mit ihrer jeweiligen Regressionsgeraden durch deren Punkteschar den jeweiligen Projektwert abbilden. Damit kann mit einer bekannten Gebäudehüllenzahl und den definierten Variablen über die Regressionsgerade ein Projektwert abgeleitet werden (vgl. dazu auch das Kapitel Variantenbildung und Variablen). **Teil Heizwärmebedarf**
- Die diesem Projekt zugrundeliegenden Daten sind dieselben Gebäudedaten, mit welchen die AG MuKEn auch jeweils die Grenzwerte der einzelnen Gebäudekategorien definiert. Dabei wurden alle Projekte (Gebäude), welche einer der ersten vier Nutzungskategorien nach SIA 380/1 entsprachen für die Berechnung der jeweiligen Projektwerte verwendet. Dies sind insgesamt 214 der vorhandenen 300 Projektdaten. **Projektwertgrundlagen**
- Um die jeweilige Relevanz von einzelnen Eingabewerten abzuschätzen, wurden in einer Voruntersuchung verschiedenste Berechnungen verschiedener Eingabeparameter und deren Einfluss auf den Heizwärmebedarf durchgeführt und auf dieser Basis die definitiven, für den Nutzer möglichen Variantenauswahlen definiert. **Variantenbildung**

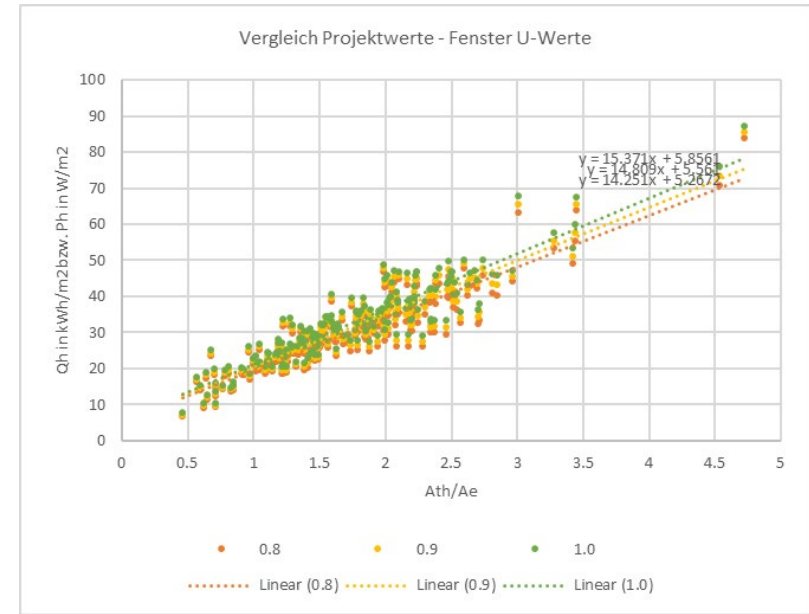

Abbildung 11: Beispiel aus der Relevanzanalyse: Die Kurvenscharen und deren linearen Regressionsgeraden aus dem Projektwertvergleich des Heizwärmebedarfes von drei untersuchten Fenster U-Werte. (Vergleichsdateien: 1-40-1-2-0.17-0.80-0.53-0.20-0.700\_v1; 1-40-1-2-0.17-0.90-0.53-0.20- 0.700\_v1; 1-40-1-2-0.17-1.00-0.53-0.20-0.700\_v1)

Danach wurden alle Kombinationen der Eingabe-Variablen (siehe Variablentabelle unten) die Projektwerte berechnet. Aus den 214 Projektwerten pro Kombinationsvariante wurde dann weiter die Regressionsgerade definiert, welche sich aus der Punkteschar ergab. Die einzelnen Regressionsgeraden wurden gemäss der jeweiligen Zusammenstellung der einzelnen Variablen benannt. Die Regressionsgeraden selber sind mit dem Nullpunkt sowie der Steigung definiert. Eine Dateibezeichnung setzt sich damit wie folgt zusammen:

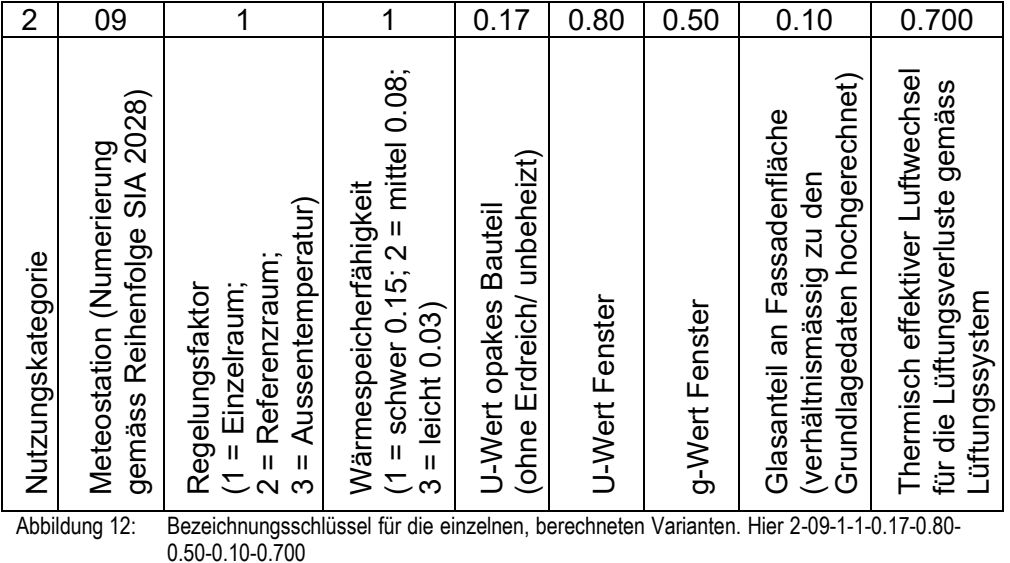

<span id="page-8-0"></span>Folgende Variablen wurden jeweils verändert und als Kombinationsvarianten auf die 214 Projekte angewendet:

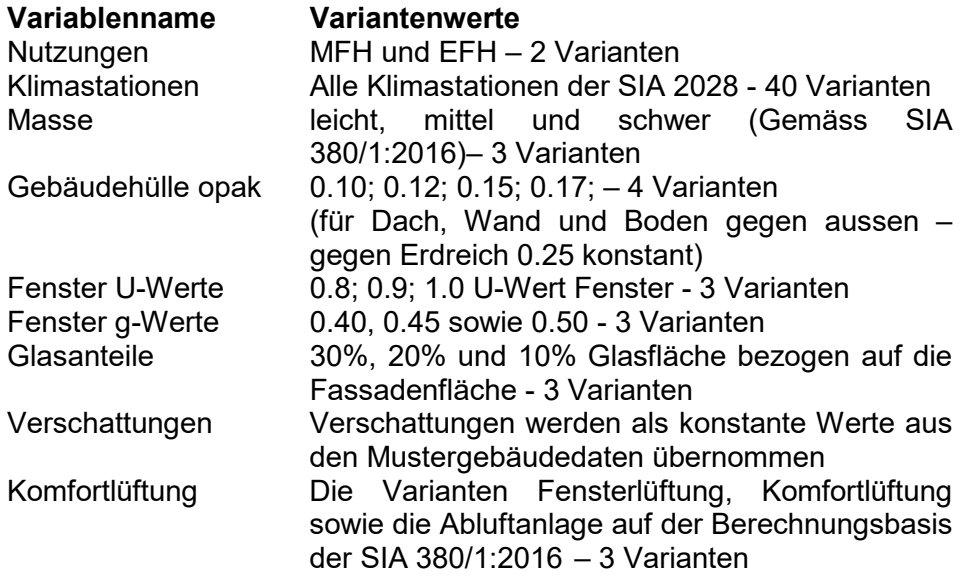

Somit ergaben sich für den Heizwärmebedarf insgesamt 77'760 Kombinationsvarianten mit 214 Gebäuden, was total über 16 Millionen 380/1-Berechnungen ergab.

Es wurden in diesem Projekt jedoch mit allen zusätzlichen Variationen schlussendlich über 80 Millionen 380/1-Berechnungen durchgeführt.

**Variablen**

Über die Kombinationsvariante (wie z.B. in [Abbildung 12\)](#page-8-0) wird in ENteb die Regressionsgerade ausgewählt, welche aus der jeweiligen Punkteschar der Projektwerte definiert wurde. Anschliessend wird mit der Gebäudehüllzahl (thermische Gebäudehüllfläche über Energiebezugsfläche - Ath/A<sub>e</sub>) in der Regressionsgerade der ENteb-Projektwert ermittelt. Dieser wird dann weiter gewichtet und verrechnet. Daher sind als wichtige Eingabegrössen auch die Energiebezugsfläche sowie die Gebäudehüllzahl zu erfassen. **Methode**

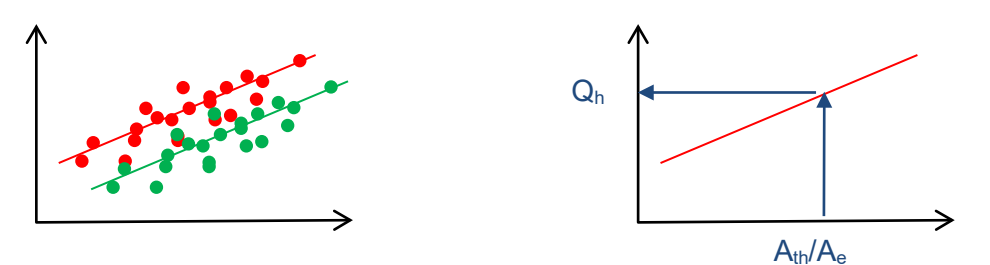

Abbildung 13: Symboldarstellung von der Punktwolke aller Objekte mit zwei verschiedenen Berechnungsvarianten zueinander, welche je eine Regressionsgerade ergibt. Wird danach eine Gebäudehüllzahl berechnet, so kann damit auf der ausgewählten Variante (entspricht einer Regressionsgeraden) der Projektwert ermittelt werden.

Bei der Plausibilitätsprüfung der Berechnungen durch ein unabhängiges Büro, sowie mit der Akzeptanz einer Überschreitung des maximalen deklarierten U-Wertes bei opaken Bauteile gegen aussen (mit einer Fläche von maximal 5% beim MFH und maximal 10% beim EFH), zeigten weitere Berechnungen, dass programmtechnisch ein Zuschlag von 5% beim EFH und 10% beim MFH auf den ENteb-Projektwert einzurechnen ist. **Korrektur Heizwärme**

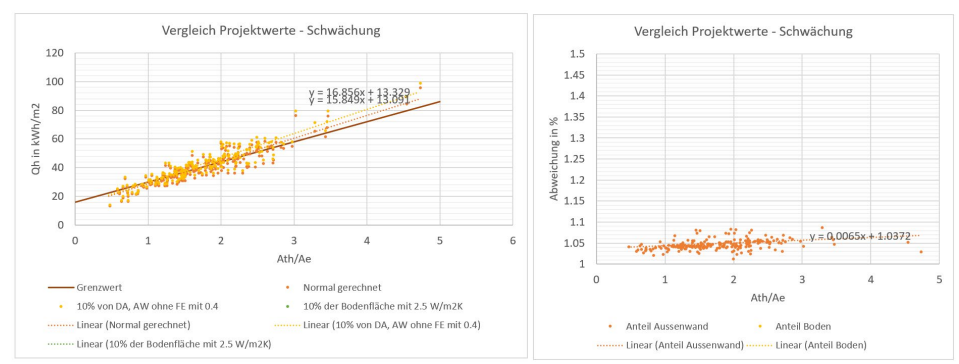

Abbildung 14: Vergleich der "normalen" ENteb-Regressionsgeraden bei der Nutzung EFH mit denselben Projekten, jedoch bei 10% der Fläche der opaken Bauteile mit U-Werten von 0.4 W/(m2•K). Resultat: ca. 5% höherer Heizwärmebedarf.

**KONFERENZ KANTONALER ENERGIEFACHSTELLEN** Ausgabe Oktober 2018, zu Version 1

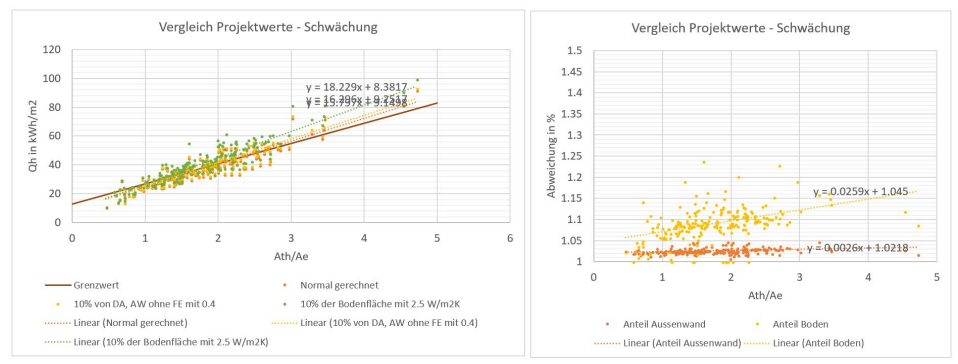

Abbildung 15: Vergleich der "normalen" ENteb-Regressionsgeraden bei der Nutzung MFH mit denselben Projekten, jedoch bei 5% der Fläche der opaken Bauteile mit U-Werten von 0.4 W/(m2•K)bzw. bei 5% der Bodenfläche mit einem Treppenabgang. Resultat: ca. 5 - 10% höherer Heizwärmebedarf.

# **4. Herleitung und Modell Endenergiebedarf**

### **4.1 Gewichtungsfaktoren**

**Berechnung** 

Für die weitere Berechnung der Endenergie wird Warmwasserbedarf (SIA 380/1:2016) sowie der aus der Regressionsgerade abgeleitete Heizwärmebedarfes mit den nationalen Gewichtungsfaktoren [\(Abbildung](#page-12-0)  [16\)](#page-12-0) und Nutzungsgraden [\(Abbildung 17\)](#page-12-1) verwendet. Allfällige Abzüge für eine thermische Solaranlage sowie die gewichteten Zuschläge für die Ventilatorenergie werden ebenfalls verrechnet.

Der Nachweis der Anforderungen an die Deckung des Wärmebedarfes beinhaltet die folgenden Komponenten bzw. stellt sich als Summe der einzelnen jährlichen Energieverbräuche dar:

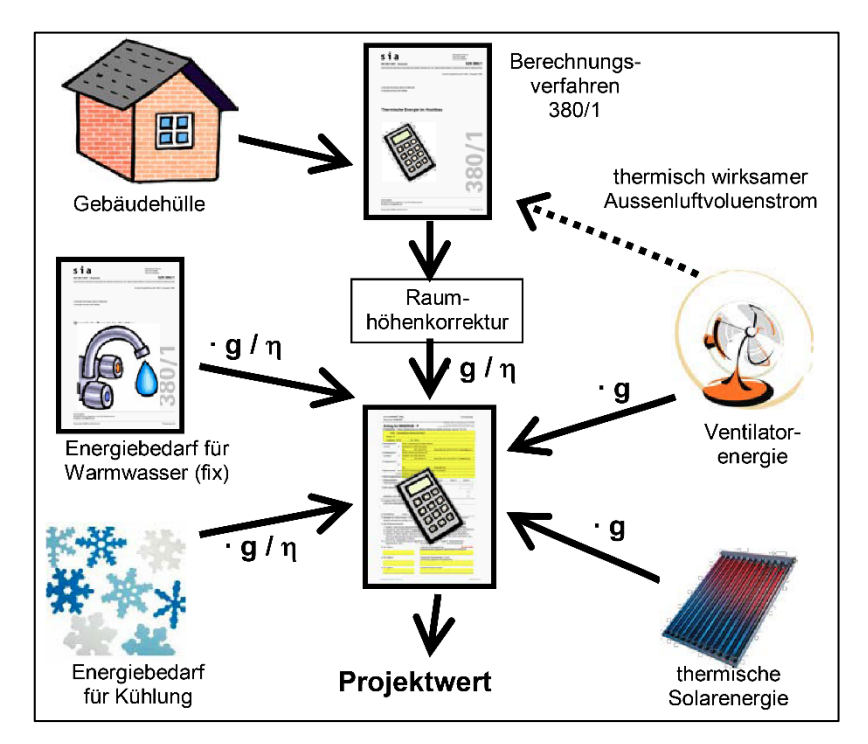

Abbildung 16: Vorgehen für den Nachweis der Anforderungen an die Deckung des Wärmebedarfes, Vollzugshilfe EN-101, Version Mai 2016

$$
E_{HLWK} = Q_{H,eff,korr} \cdot \frac{g_H}{\eta_H} + Q_W \cdot \frac{g_W}{\eta_W} + E_{LK} \cdot g_{LK} \leq E_{HLWK,li}
$$

Abbildung 17: Formel für die Berechnung der Anforderungen an die Deckung des Wärmebedarfes, Vollzugshilfe EN-101

Die damit verbundenen Basisdaten entsprechen den nationalen Gewichtungsfaktoren beziehungsweise den definierten Nutzungsgraden. **Gewichtungsfaktoren**

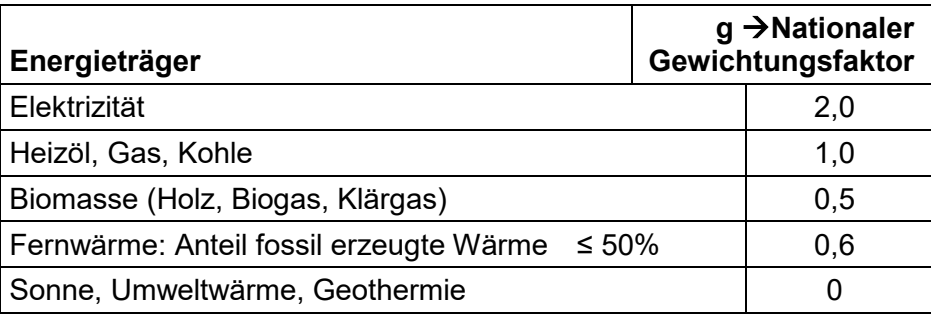

<span id="page-12-0"></span>Abbildung 18: Verwendete nationale Gewichtungsfaktoren, Vollzugshilfe EN-101

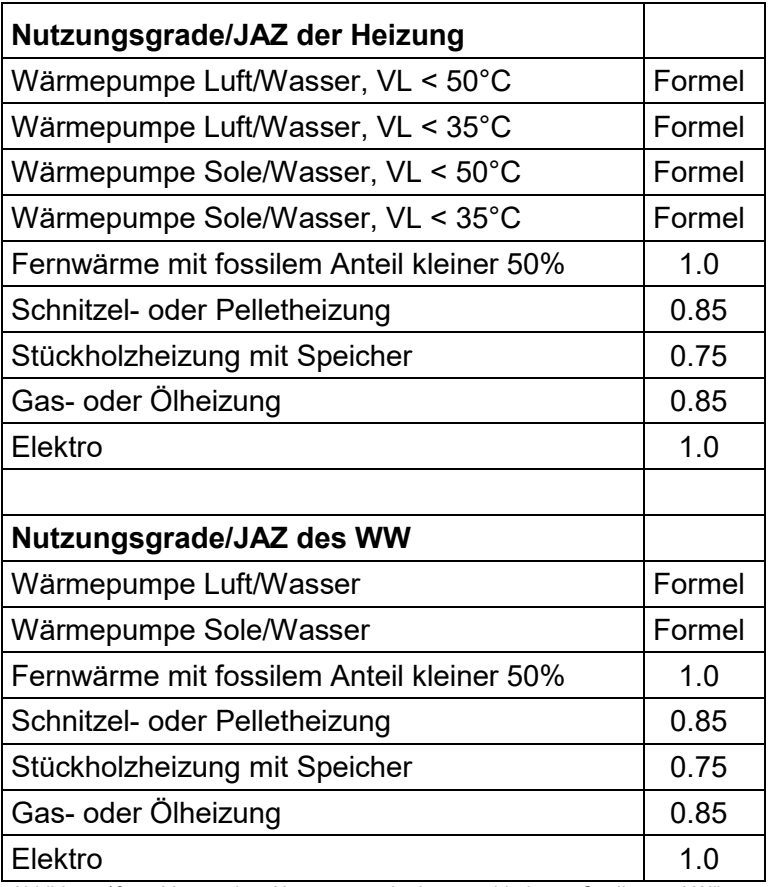

**Nutzungsgrade**

<span id="page-12-1"></span>Abbildung 19: Verwendete Nutzungsgrade der verschiedenen Quellen und Wärmeerzeuger, Vollzugshilfe EN-101

Der Ertrag und Deckungsgrad der thermischen Solaranlage wird über den Berechnungsansatz von Minergie gerechnet (vgl. Kapitel 4.2).

Die von der EnDK und Minergie publizierten Jahresarbeitszahlen (JAZ) wurden angepasst. Dabei wurden die JAZ mit Hilfe von Literaturwerten, aktuellen Messwerten sowie Kontrollrechnungen mit dem WPesti überprüft. Dies geschah für die Jahresabeitszahlen von Wasser- und Luft-Wärmepumpen für die Vorlauftemperaturen 35°C sowie 50°C. Weiter wurden die Jahresarbeitszahlen von Wärmepumpen für die Warmwasseraufbereitung mit vorher genannten Wärmepumpentypen **Jahresarbeitszahlen**

auf 55°C sowie einer Legionellenschaltung/Warmhalteband/Zirkulationspumpe (Anteil 5% direkt elektrisch) auf eine Jahresarbeitszahl hochgerechnet.

Um unsinnige Wärmepumpenlösungen zu verhindern, wird die Kombi-"Aussenluftwärmepumpe" 1400 m.ü.M." gesperrt.

Eine der Grundlagen bildete die Untersuchung vom Frauenhofer Instituts «Wärmepumpen im Gebäudebestand», welche Arbeitszahlen in Abhängigkeit der Temperaturdifferenz untersucht hat.

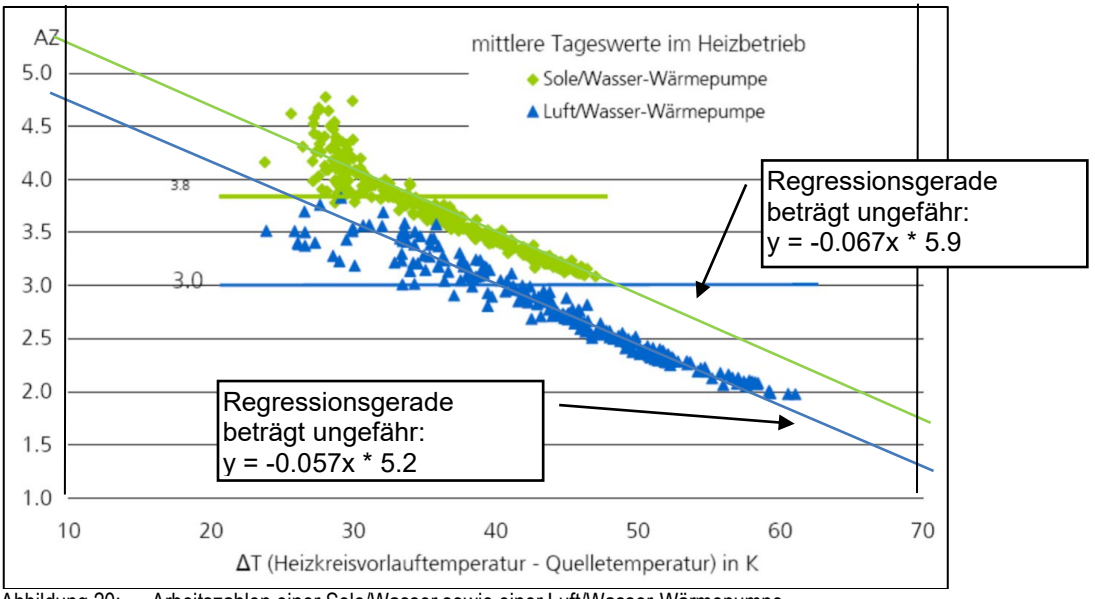

Abbildung 20: Arbeitszahlen einer Sole/Wasser sowie einer Luft/Wasser-Wärmepumpe.

Weiter wurden alle Messerwerte in den Prüftabellen der letzten Jahre des Wärmepumpentestcenters Buchs erfasst und verglichen.

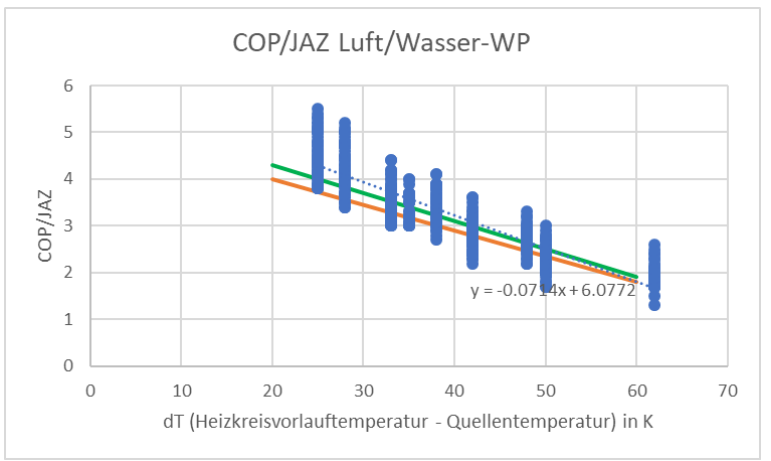

<span id="page-13-0"></span>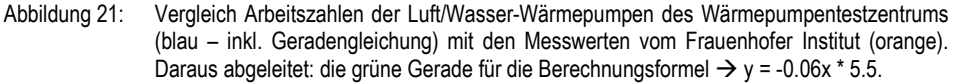

*KONFERENZ KANTONALER ENERGIEFACHSTELLEN* Ausgabe Oktober 2018, zu Version 1

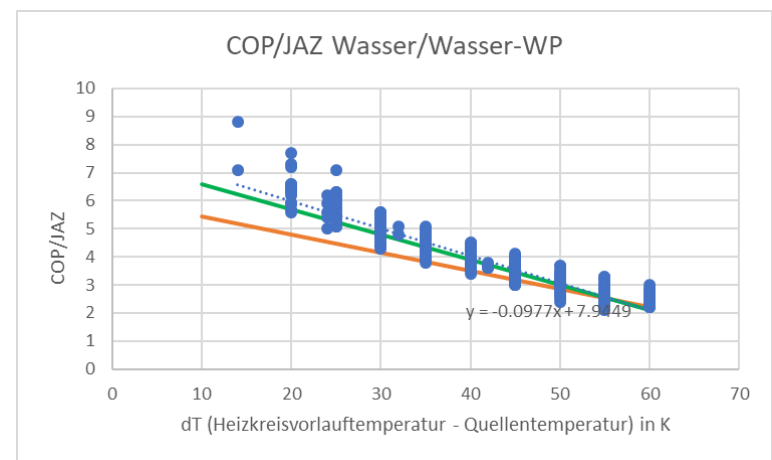

<span id="page-14-0"></span>Abbildung 22: Vergleich Arbeitszahlen der Sole bzw. Wasser/Wasser-Wärmepumpe des Wärmepumpentestzentrums (blau – inkl. Geradengleichung) mit den Messwerten vom Frauenhofer Institut (orange). Daraus abgeleitet: die grüne Gerade für die Berechnungsformel  $\rightarrow y = -0.09x * 7.5$ .

Weiter wurden Wärmepumpen aus dem jeweils durchschnittlichen Feld mit dem WPesti nachgerechnet und die Werte noch einmal kontrolliert.

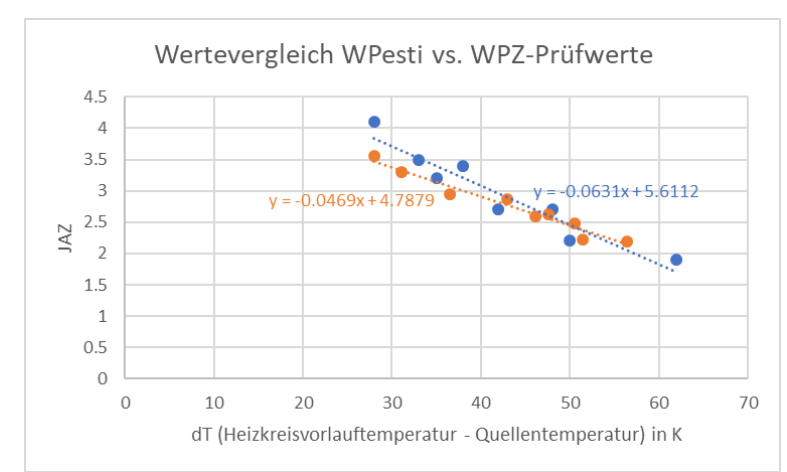

Abbildung 23: Vergleich COP einer Wärmepumpenherstellers einer Luft/Wasser-Wärmepumpe mit den Resultaten der WPesti-Ausgabe bei gleichem Wärmepumpentyps und gleichen Temperaturen.

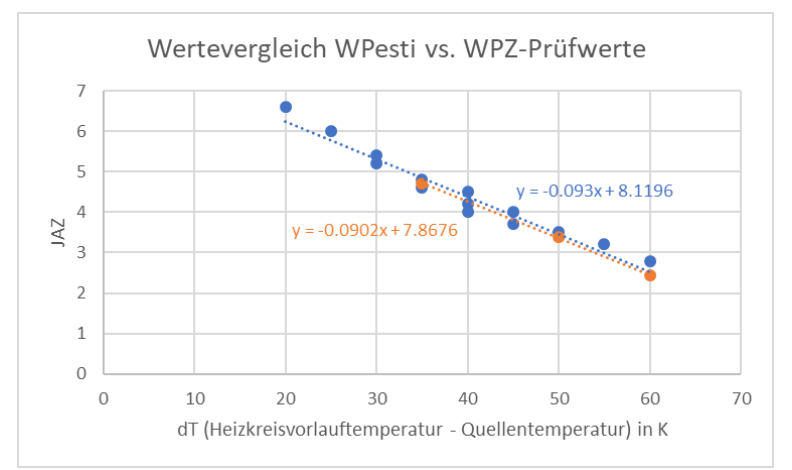

Abbildung 24: Vergleich COP einer Wärmepumpenherstellers einer Wasser/Wasser-Wärmepumpe mit den Resultaten der WPesti-Ausgabe bei gleichem Wärmepumpentyps und gleichen Temperaturen.

Auf diesen Grundlagen wurden die folgenden JAZ-Regressionsgeraden definiert, auf welchen die Wärmepumpen-JAZ jeweils berechnet werden: Luft/Wasser-Wärmepumpe:

y = -0.06x \* 5.5 (Entspricht der grünen Geraden in [Abbildung 14\)](#page-13-0)

Sole oder Wasser/Wasser-Wärmepumpe: y = -0.09x \* 7.5 (Entspricht der grünen Geraden in [Abbildung 14\)](#page-14-0)

Dabei wird für den Heizfall jeweils die gemittelte Monatstemperatur aus der SIA 2028 verwendet – jeweils von Oktober bis März. Für die Warmwasserbereitstellung wird mit der Jahresdurchschnittstemperatur gerechnet.

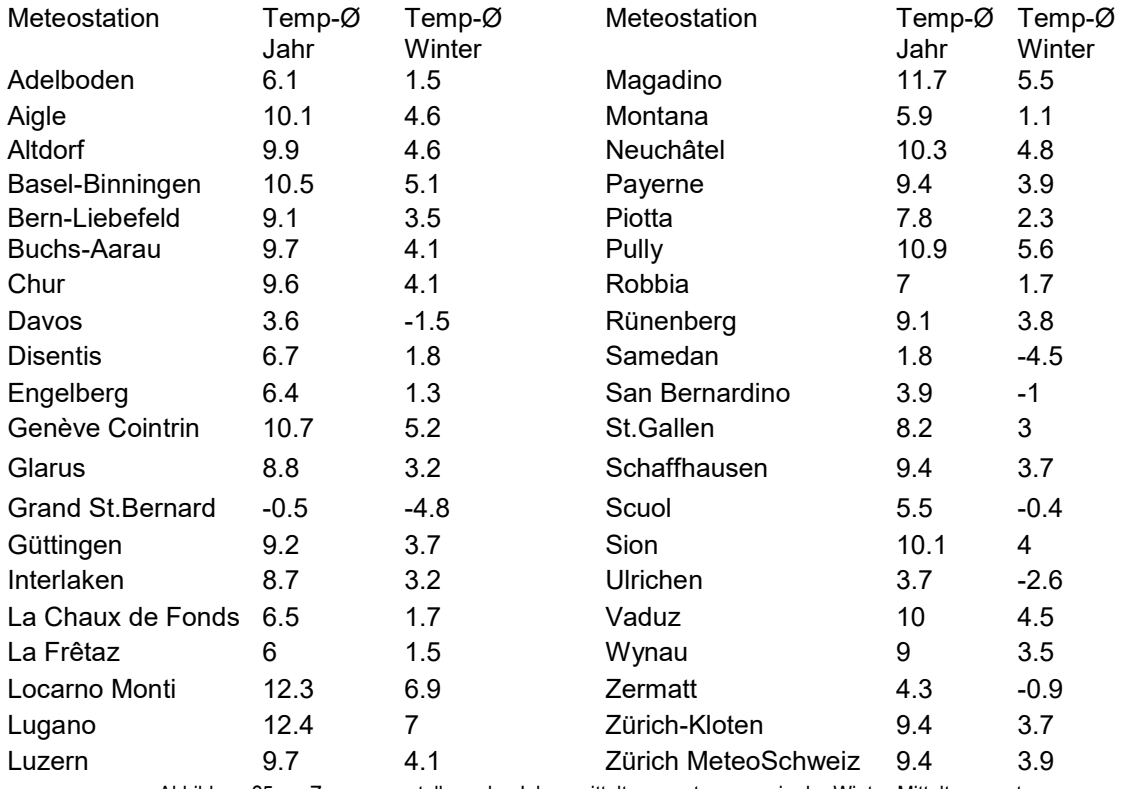

Abbildung 25: Zusammenstellung der Jahresmitteltemperaturen sowie der Winter-Mitteltemperaturen.

Bei der Sole/Wasser-Wärmepumpen wurde von einer Quellentemperatur von 0°C ausgegangen.

Dies ergibt exemplarisch für die Meteostation Davos, Lugano und Zürich MeteoSchweiz die folgenden Jahresarbeitszahlen (die weiteren JAZ-Werte können selber berechnet werden).

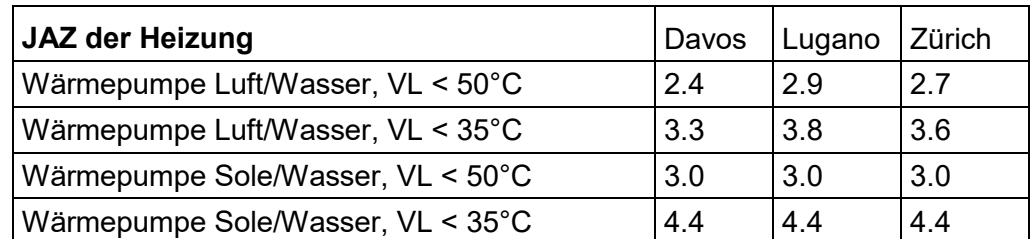

Abbildung 26: Exemplarisch berechnete Jahresarbeitszahlen für Wärmepumpen für die Heizung an den Standorten Davos, Lugano und Zürich MeteoSchweiz.

*KONFERENZ KANTONALER ENERGIEFACHSTELLEN* Ausgabe Oktober 2018, zu Version 1

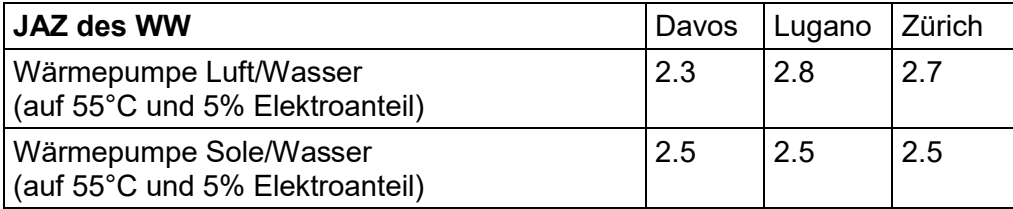

Abbildung 27: Exemplarisch berechnete Jahresarbeitszahlen für Wärmepumpen für die Warmwasseraufbereitung an den Standorten Davos, Lugano und Zürich MeteoSchweiz.

Der Standard-Wärmebedarf für Warmwasser beträgt gemäss Norm SIA 380/1:2016 (gerundete Zahlen der SIA 380/1:2009): **Warmwasser**

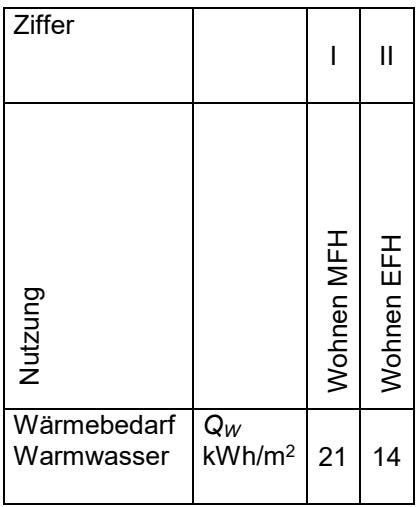

Abbildung 28: Standard-Wärmebedarf für Warmwasser der Wohnnutzungen, SIA 380/1:2016

Diese gewichtete Energiekennzahl muss schlussendlich den Grenzwert von 35 kWh/m2 unterschreiten.

Ein Klimazuschlag im ENteb soll wiederum nicht über den Projektwert, sondern analog der bisherigen Verfahren (vgl. Minergie oder auch das EN-101b) erst am Ende dem Grenzwert zugerechnet werden.

**Klimazuschlag**

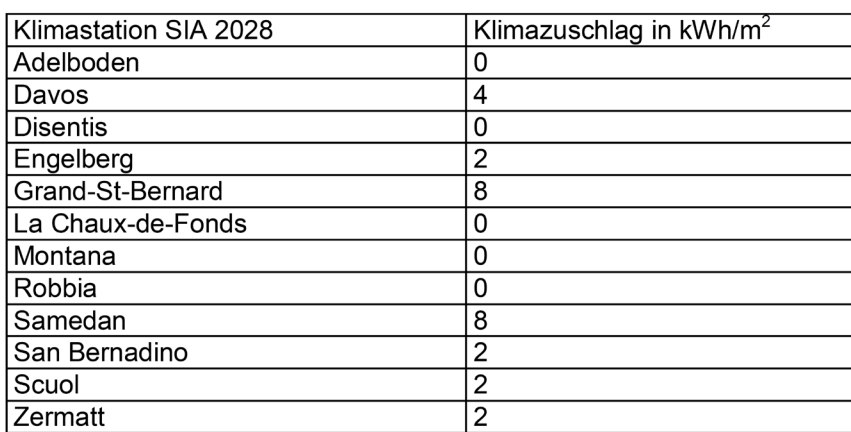

Abbildung 29: Klimazuschläge für die Grenzwerte bei Klimastationen mit erschwerten Bedingungen, Vollzugshilfe EN-101

Der Ertrag von Solaranlagen wird analog dem Berechnungsverfahren

### **4.2 Solaranlage**

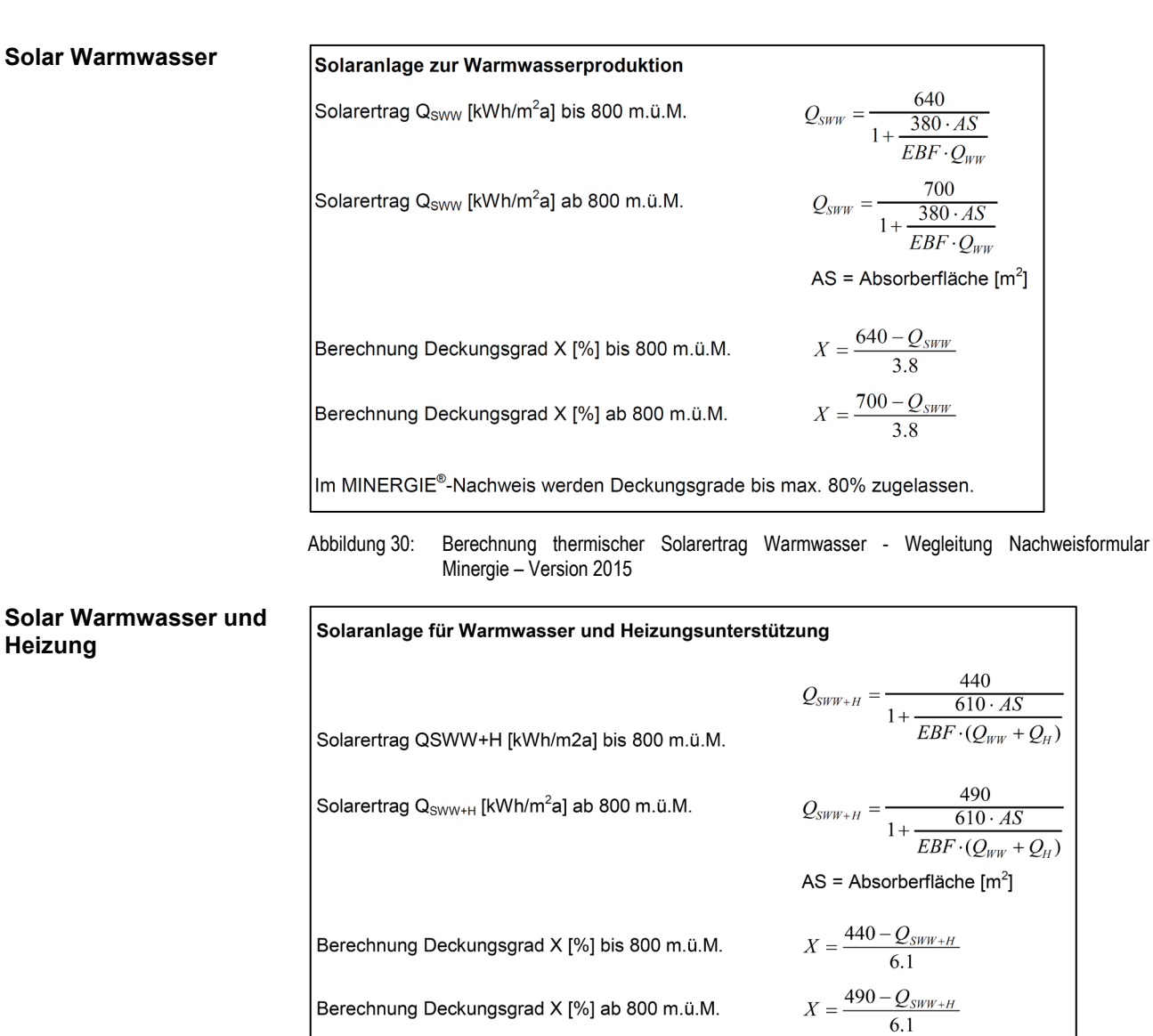

von Minergie und dem EN-101b umgesetzt.

Abbildung 31: Berechnung thermischer Solarertrag Warmwasser und Heizungsunterstützung - Wegleitung Nachweisformular Minergie – Version 2015

Motorenantrieb basieren auf der Minergie Berechnungsvariante.

### **4.3 Lüftung**

Der thermisch effektive Luftvolumenstrom, welcher für die Lüftungsverluste der 380/1-Berechnungen der Punktescharen verwendet wurde, ist auf der Basis der SIA 380/1:2016 (3.5.5) berechnet worden. Der elektrische Stromverbrauch der beiden Lüftungsvarianten mit **Thermisch effektiver Luftvolumenstrom Elektrischer Bedarf der Lüftung**